103 學年度學生社團資訊系統說明

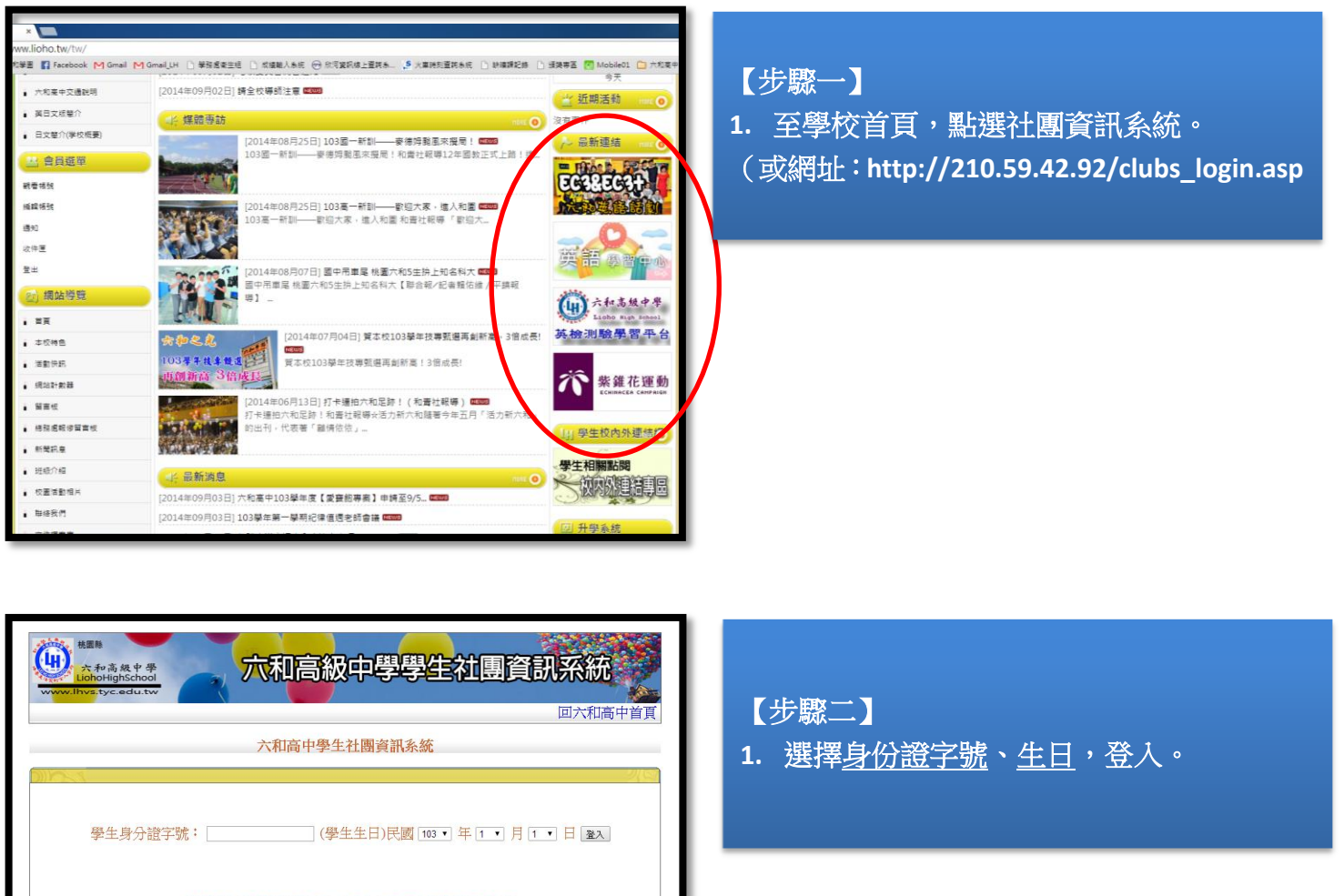

請輸入[身分證字號]與[出生年-月-日]後按登入系統

PS:本系統只適用於本校學生使用。

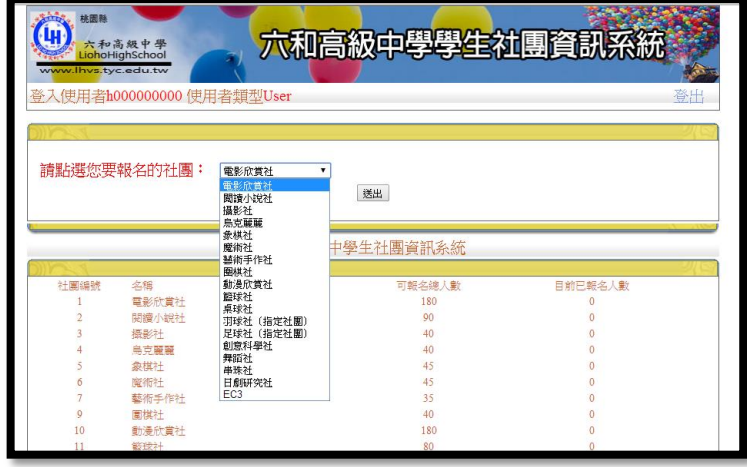

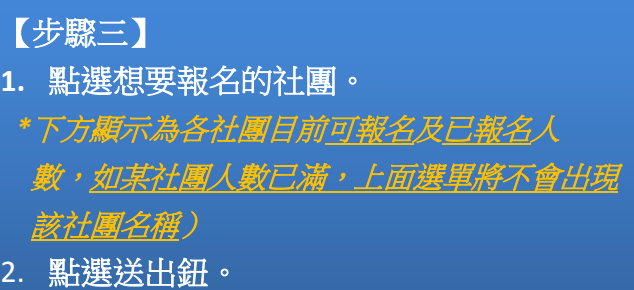

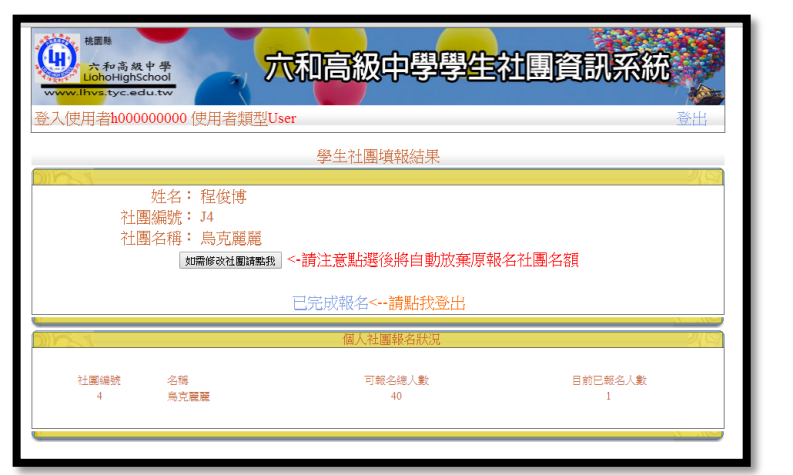

【步驟四】 **1.** 社團選填結果呈現。 **2.** 如已完成,點選【已完成報名,登出】。 **3.** 如欲修改社團,點選【修改鍵】。 \*一但點選修改鍵,將自動放棄原報名社團,會 有社團額滿風險,請審慎評估。

## 【注意事項】

- 1. 103 學年選社開放時間為 09/03(三)18:00 ~ 09/08(一)24:00,各社團名額有限,請同學們務 必把握選社時間,以免向隅。
- 2. 時效內未選社團者,訓育組將主動安排社團,不得異議。
- 3. 如指定社團之成員未能選入該指定社團(如籃球隊員因額滿,未能選至籃球校隊),請該生至訓育組 領取「指定社團單」,完成手續後,由訓育組後續處理。
- 4. 請非指定社團的同學,切勿選填該指定社團,訓育組將於選社結束後進行審查,不符 條件者,訓育組將主動安排至其他社團,不得異議。